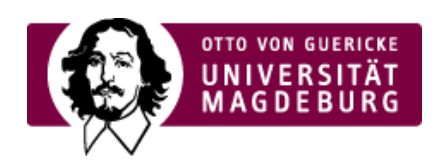

## CMS EGOTEC INFORMATIONSPORTAL

## Personenübersicht

Aus den Daten der Porträtseiten können mit diesem Modul automatisiert Übersichten von Personen erstellt werden.

Die Portätseiten müssen dazu unterhalb der Übersichtsseite angelegt sein. Von allen aktiven Porträtseiten werden einzelne **Daten** der Visitenkarte und das **Bild** der Person für die Übersicht ausgelesen und dort tabellarisch angeordnet.

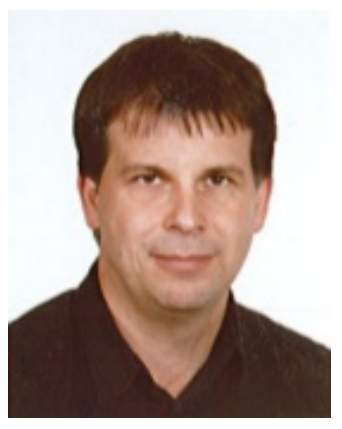

Mitarbeiter/-in **Porträt / [Person](https://www.cms.ovgu.de/Module/Spezialmodule/Personen%C3%BCbersicht/Portr%C3%A4t.html)**

Raum: G26-105 Tel.: +49 391 67 [58329](tel:+49 391 67 58329) [werner.liebscher@ovgu.de](mailto:werner.liebscher@ovgu.de)

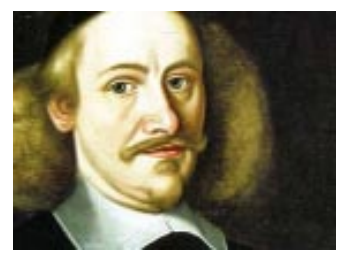

Bürgermeister i.R. **Otto von [Guericke](https://www.cms.ovgu.de/Module/Spezialmodule/Personen%C3%BCbersicht/Person+2.html)** Tel.: 2 [99792458](tel:2 99792458 10 8) 10 8 [info@ovg-gesellschaft.de](mailto:info@ovg-gesellschaft.de)

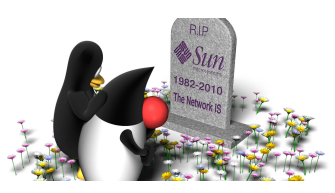

**[Sunny](https://www.cms.ovgu.de/Module/Spezialmodule/Personen%C3%BCbersicht/Person+3.html)**

Raum: Orakelfriedhof Tel.: [+77](tel:+77 777 777) 777 777 [sun@heaven.com](mailto:sun@heaven.com)

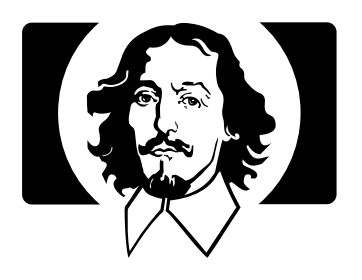

**[Dr.](https://www.cms.ovgu.de/Module/Spezialmodule/Personen%C3%BCbersicht/Person+4.html) No** Raum: 00 Tel.: +00 [00000](tel:+00 00000) [info@nowhere.com](mailto:info@nowhere.com)

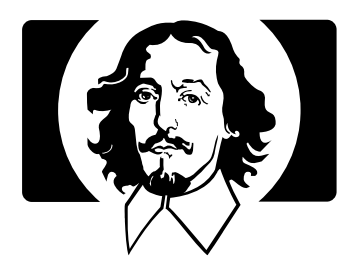

**Mr. [Virtual](https://www.cms.ovgu.de/Module/Spezialmodule/Personen%C3%BCbersicht/Person+5.html) Box** Raum: Core 3

Tel.: [01001001](tel:01001001)  $\blacksquare$ [info@chip.com](mailto:info@chip.com)

Es kann im Reiter **Einstellungen** festgelegt werden, welche Daten genutzt werden sollen. Falls für eine Person kein Bild vorhanden ist, wird ein Platzhalterbild verwendet.

Zusätzlich kann angegeben werden, dass die unterlagerten Porträt-Seiten **nicht verlinkt** werden.

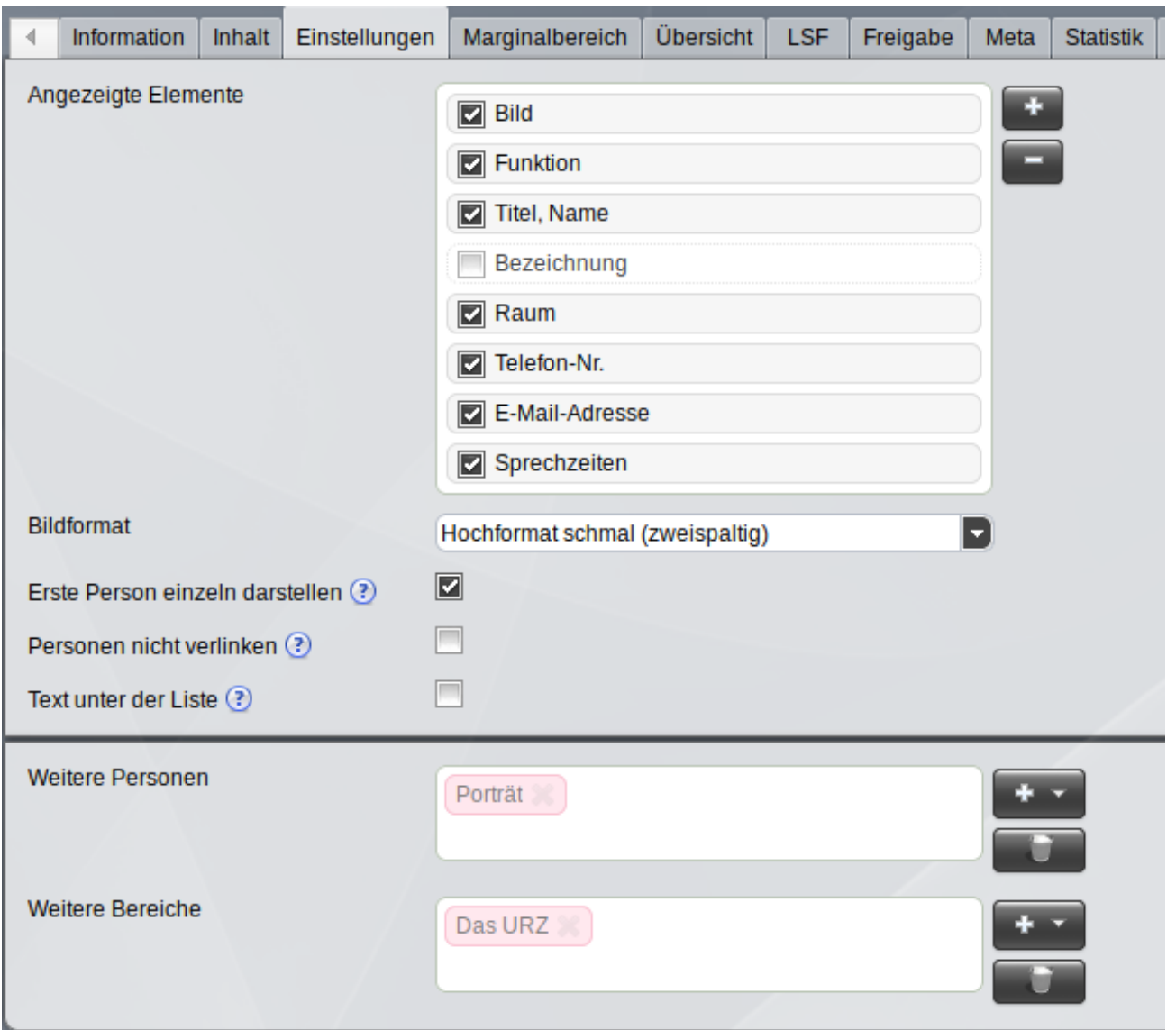

Unterhalb der Übersicht kann zusätzlich noch weiterer Text positioniert werden. Nach Aktivierung der Option ist dieser im entsprechenden Eingabefeld im Reiter **Einstellungen** einzugeben.

Es können außerdem zusätzliche Elemente der Personenübersicht hinzugefügt werden. Das können sowohl einzelne Porträt-Seiten sein als auch separate Seiten-Bereiche mit untergeordneten Seiten vom Typ Porträt. In diesem Fall wird dann der Titel der ausgewählte Seite als Zwischenüberschrift verwendet.

So können sehr einfach strukturierte Übersichten realisiert werden.

[Spezialmodule](https://www.cms.ovgu.de/Module/Spezialmodule.html)

- [Aktuelles](https://www.cms.ovgu.de/Module/Spezialmodule/Aktuelles.html)
- [Porträt](https://www.cms.ovgu.de/Module/Spezialmodule/Personen%C3%BCbersicht/Portr%C3%A4t.html)
- [Forschungsportal](https://www.cms.ovgu.de/Module/Spezialmodule/Forschungsportal.html)
- --- [HISLSF](https://www.cms.ovgu.de/Module/Spezialmodule/HISLSF.html)
- [Personenübersicht](https://www.cms.ovgu.de/Module/Spezialmodule/Personen%C3%BCbersicht.html)
- [Audio](https://www.cms.ovgu.de/Module/Spezialmodule/Audio+_+Video-p-9260.html) / Video
- [Mehrspaltiger](https://www.cms.ovgu.de/Module/Spezialmodule/Mehrspaltiger+Inhalt.html) Inhalt
- [Einstiegsseite](https://www.cms.ovgu.de/Module/Spezialmodule/Einstiegsseite.html)

## **E.** [Stellenausschreibung](https://www.cms.ovgu.de/Module/Spezialmodule/Stellenausschreibung.html)